# User Manual Program Love AutoKey

- Installation and Registration read in "How to install and register.pdf"

# Main Program

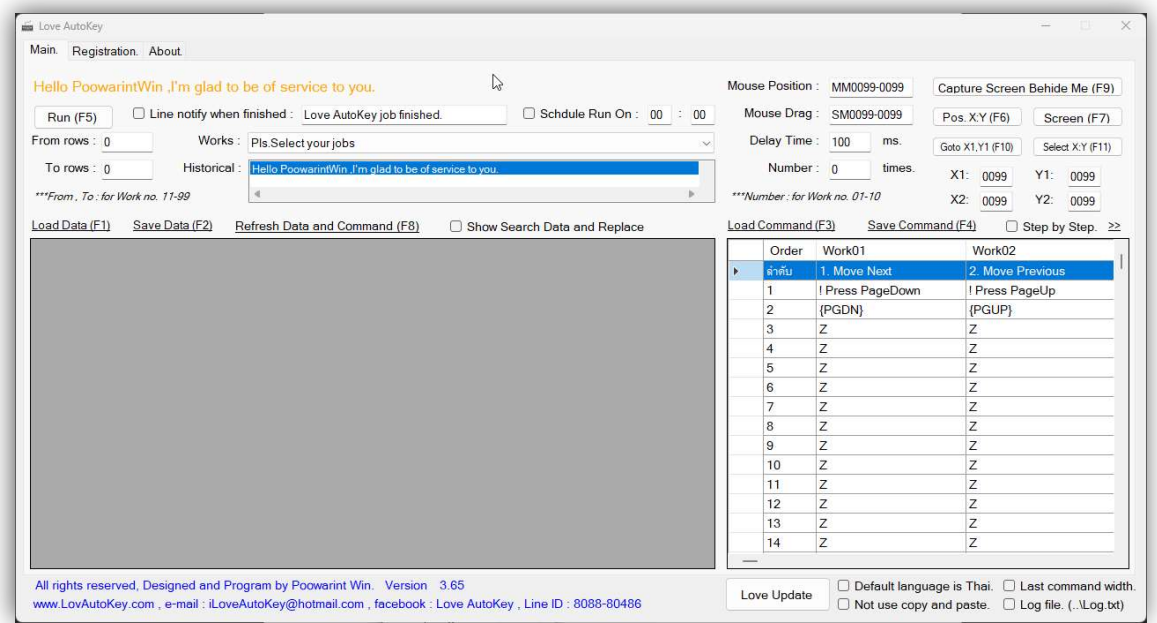

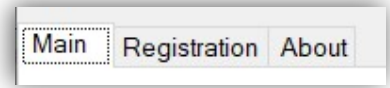

- Tab Menu display each of menu.

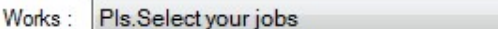

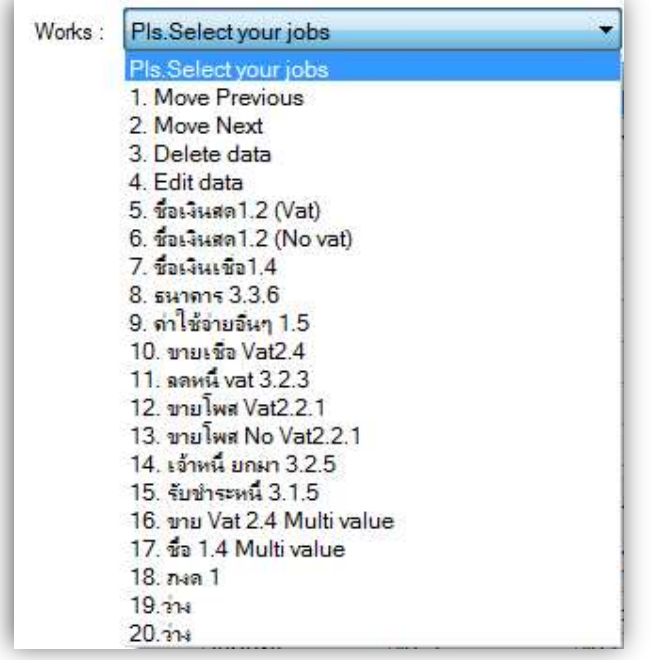

- Works = Select command to working.

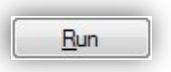

- RUN = Execute command.

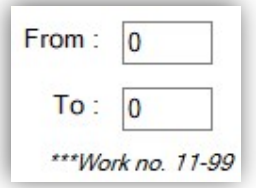

- From , To = Number to execute data start and stop record in data table (For command no.11-99).

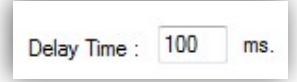

- Delay Time = delay to waiting for execute command 0000-9999 .

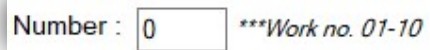

- Number = Number loop for execute command 1-10 (non-file data). Remark 9999 = Continue running until we stop run.

9999 = non-stop until we stop command

Capture Screen Behide Me

- Capture screen behind Love AutoKey program for mouse position.
- File save in ..\LoveAutoKey\Screen\....

Check Mouse Positon and Area

- Check Mouse Position = ใช้เช็คตำแหน่งหรือกำหนดพื้นที่ของเมาส์

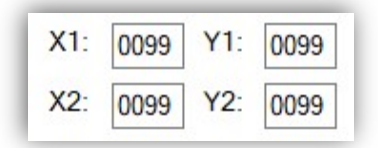

- Go to  $X1:$ ,  $Y1:$  = move mouse position to  $X1=99$ ,  $Y1=99$
- $X1, Y1$  = move down position
- $X2,Y2$  = hold and move to another position to select area.

Select Area X:Y

Select area position X1 : Y1, X2 : Y2

□ Line Notify when finished : Love AutoKey job finished.

- Select to notification to Line application and create line token at https://notifybot.line.me/en/ or read How to Line notify and token.

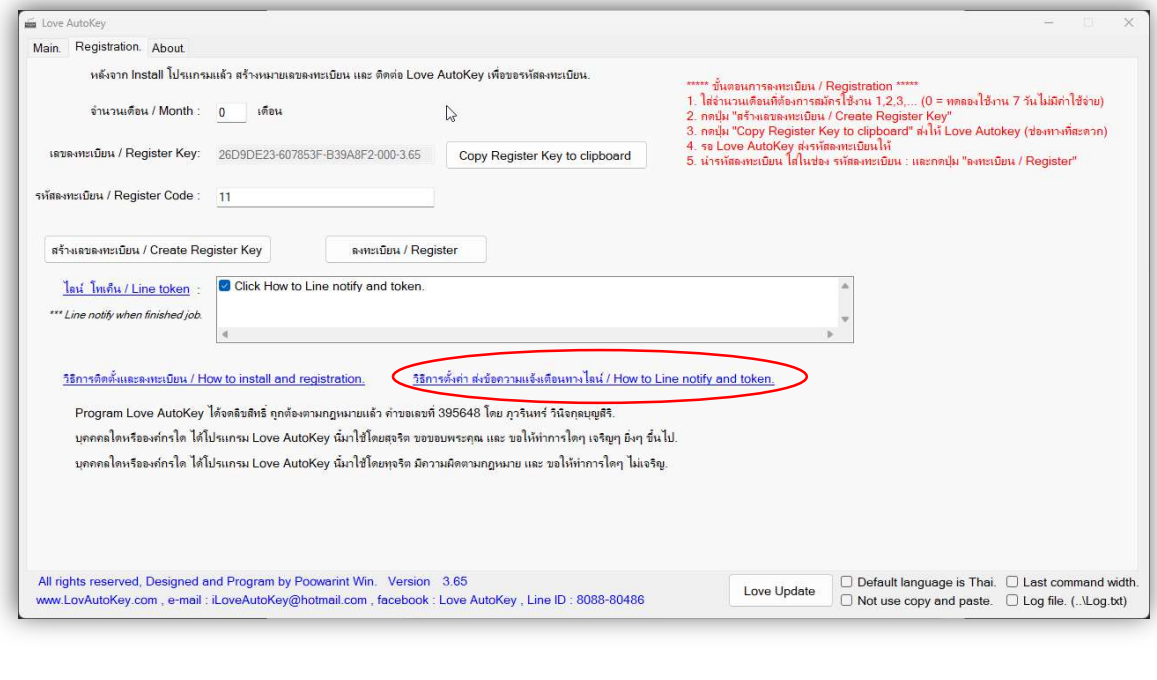

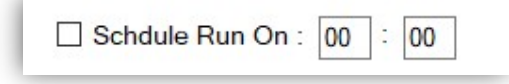

- Select to set time to run Love AutoKey

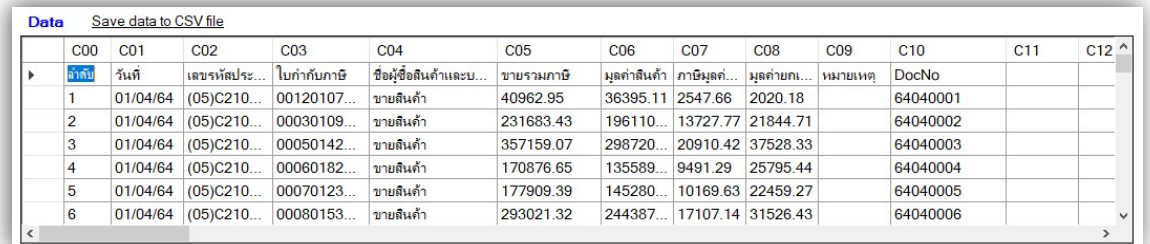

- Data = Show data from select file .CSV (excel), Mouse Click Data for load data from another file.
- Save data to CSV file = save data table to csv file.

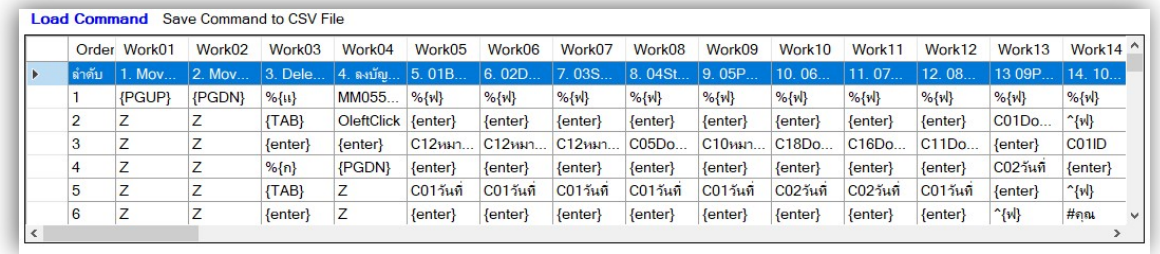

- Command = Step of command to work. The file install in "..\Love\LoveAutoKey\iniComList.csv" Maximum 99 commands , Maximum 200 steps of command

,Mouse Click at Command for loading another step of command

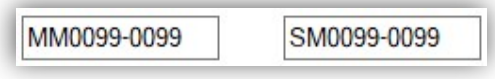

- Create command on mouse move and mouse select area

#### - About = Display data.

-

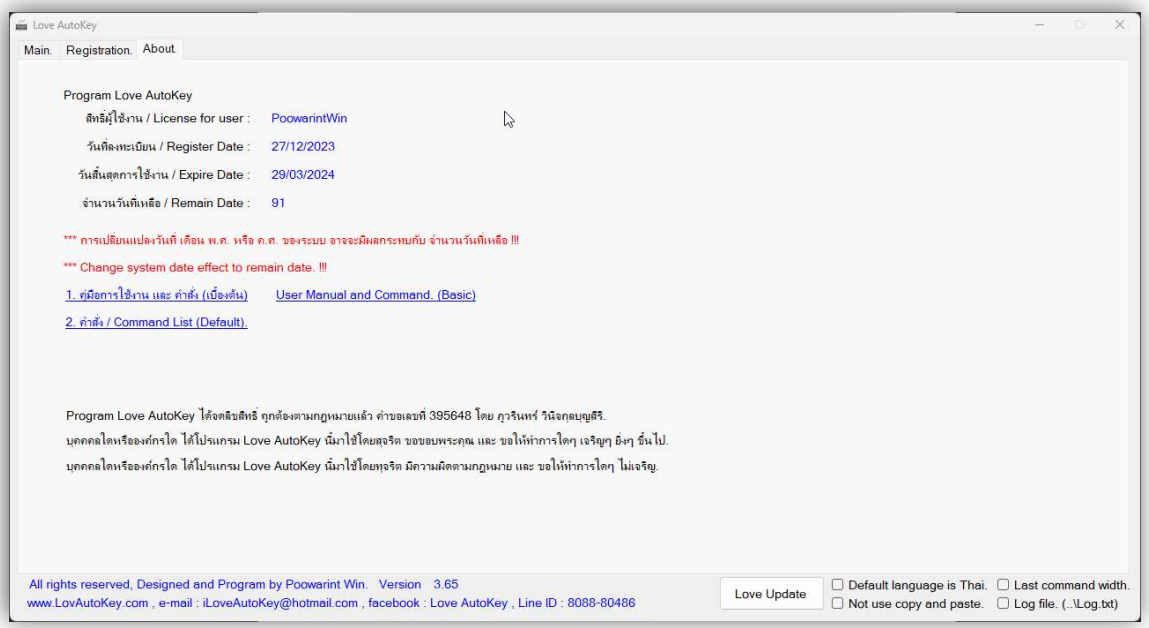

Detail of command install drive: + "\Love\LoveAutoKey\iniComList.xlsx" and save to CSV file for used.

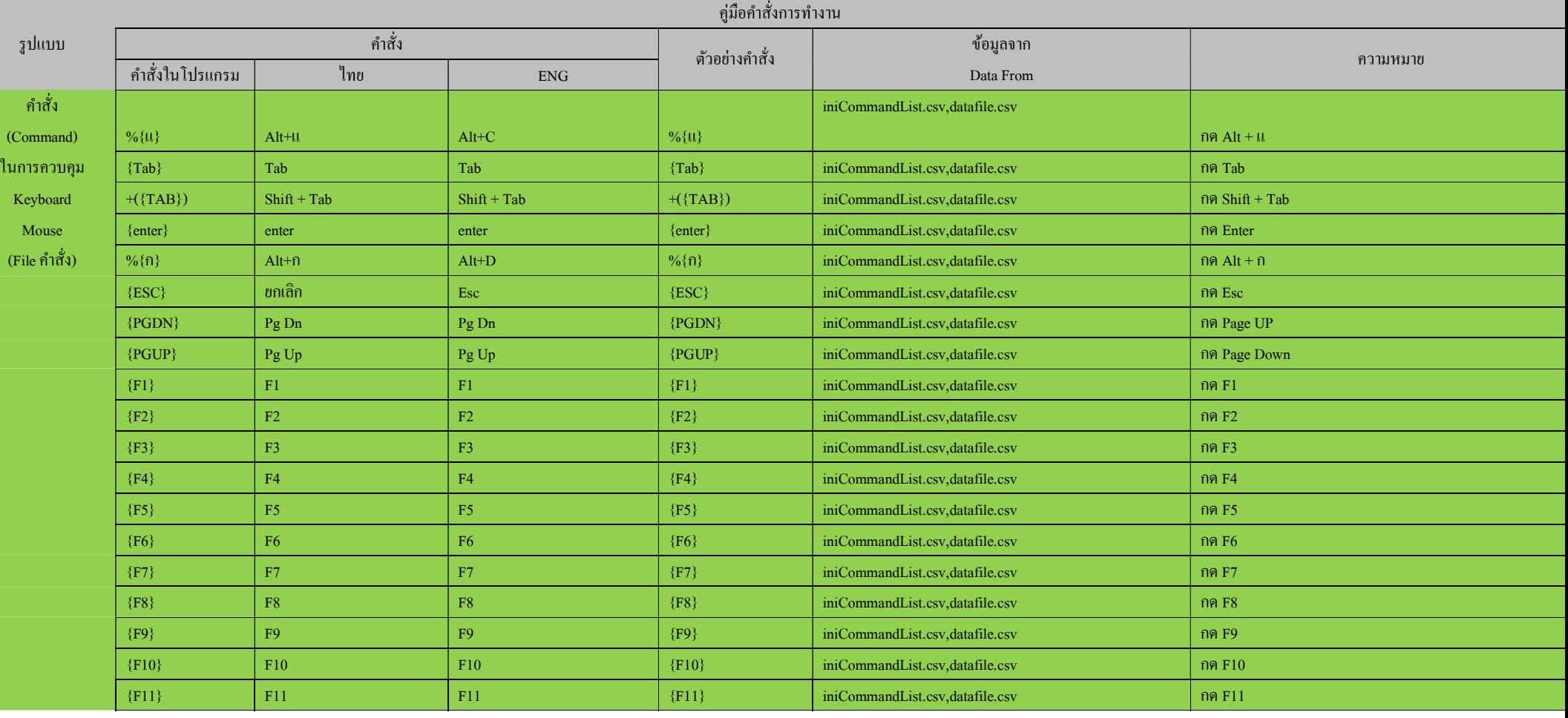

Contact Love AutoKey at Facebook : Love AutoKey, E-mail: iloveautokey@hotmail.com

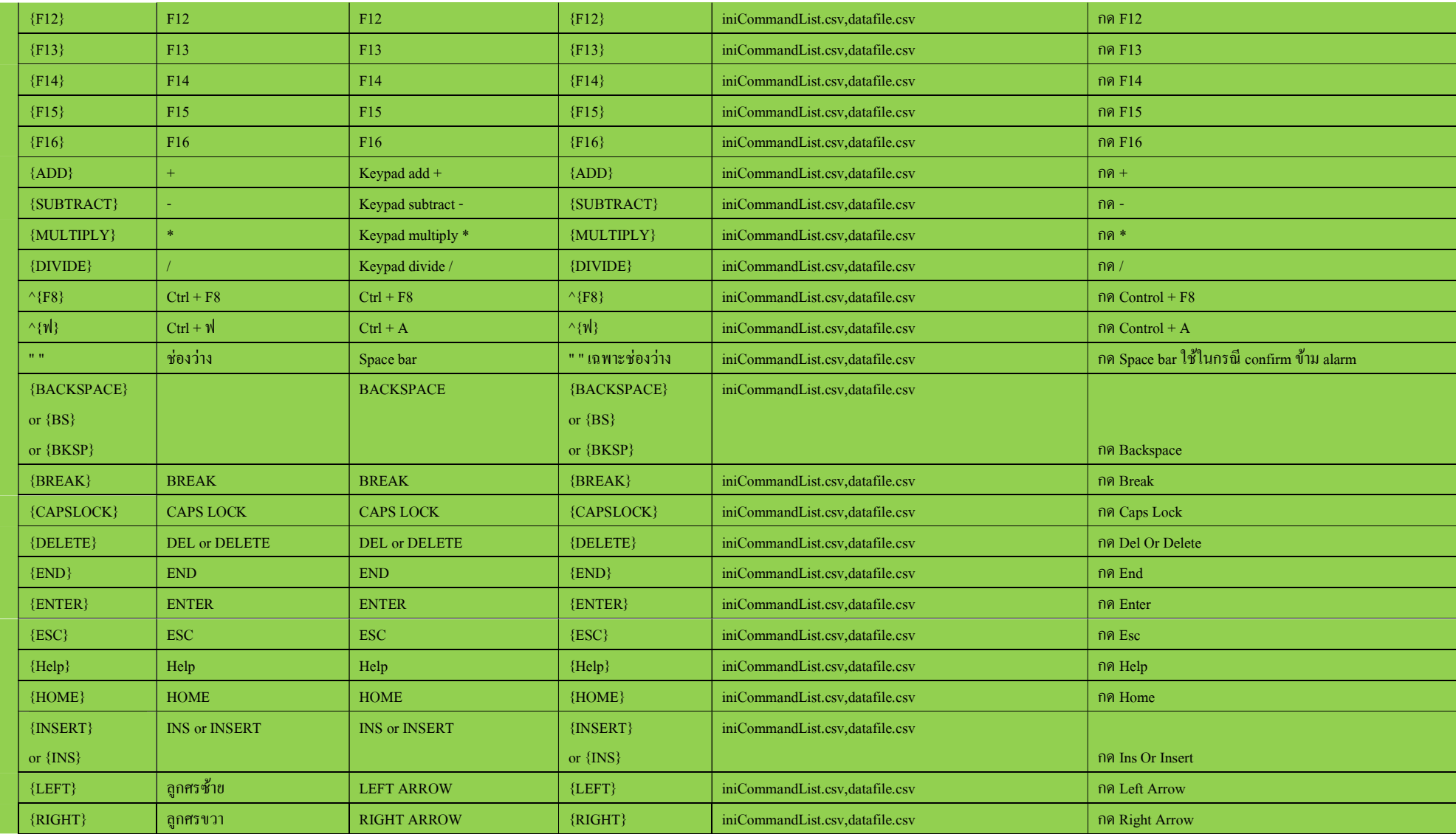

Contact Love AutoKey at Facebook : Love AutoKey, E-mail: iloveautokey@hotmail.com

## Love AutoKey User Manual EN.

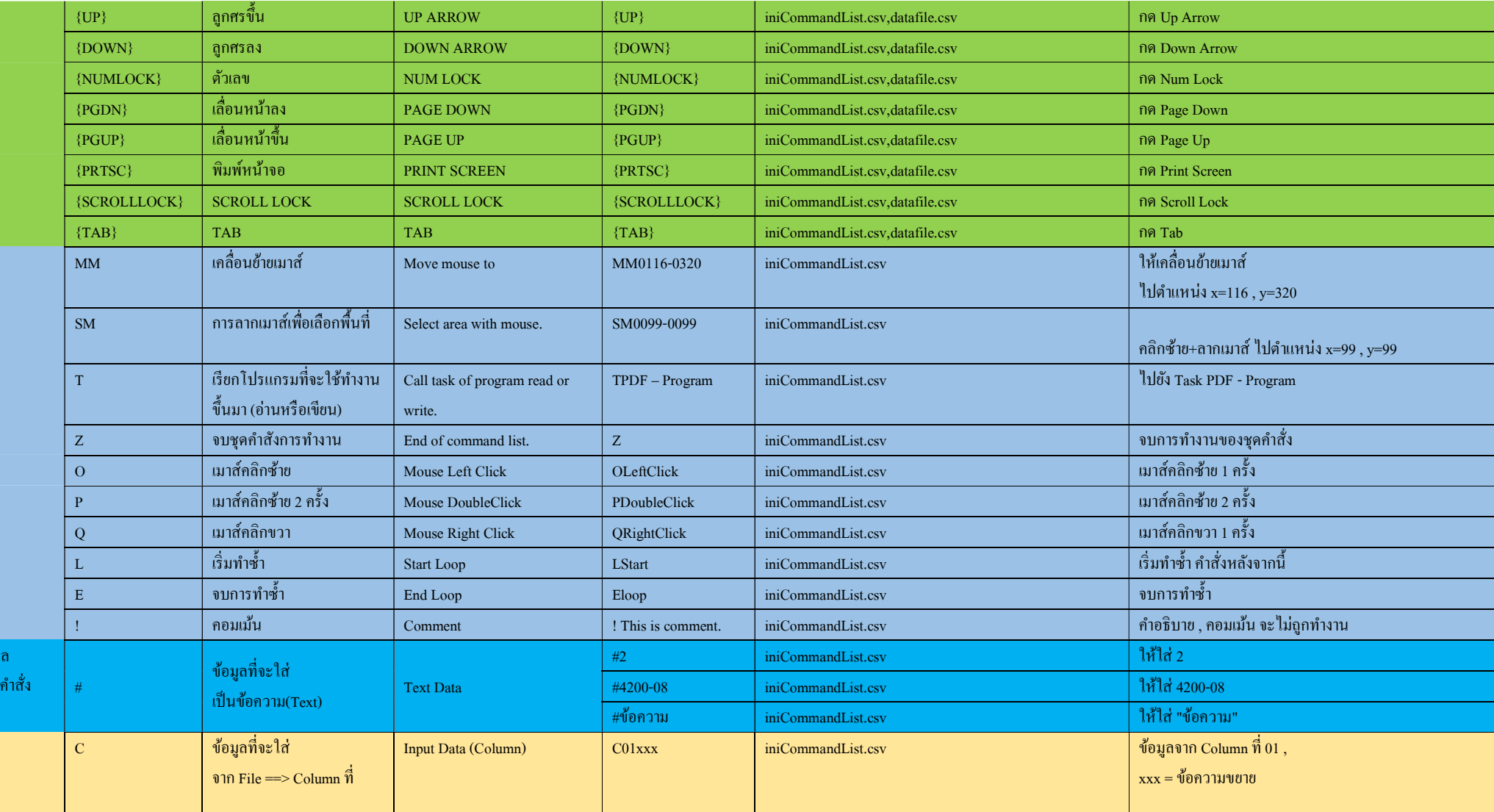

ข้อมู  $\mathfrak{p}$ File

## Love AutoKey User Manual EN.

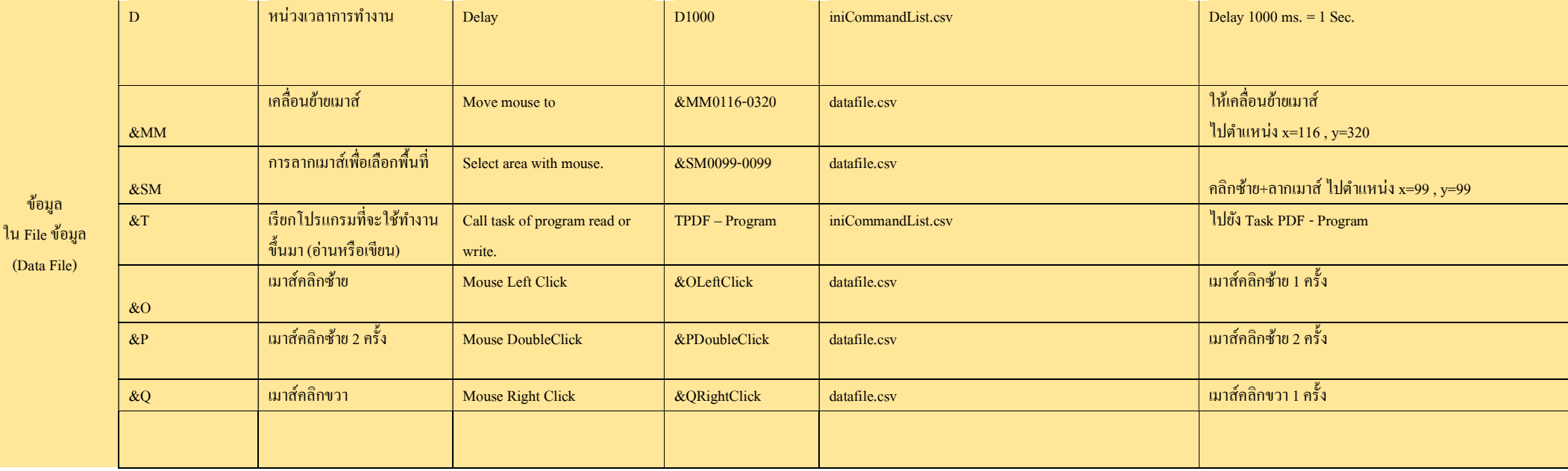